# **How to Indent/Outdent row**

The following will guide you on how to indent or outdent row/s.

# Indent row/s

1. Here is the report preview.

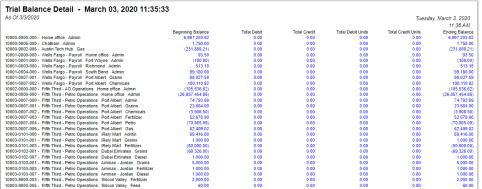

2. Select the row/s you want to indent and click the Indent button.

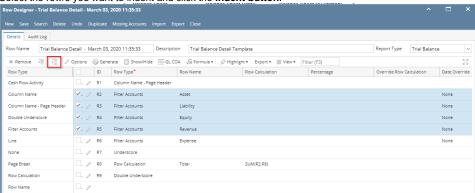

- 3. Save and close the row designer.
- 4. Use this row designer to print a report.
- 5. Here is the report after indenting the rows. Note that this example took 5 clicks of Indent button.

| Report Test May                                          |          |          |                         |
|----------------------------------------------------------|----------|----------|-------------------------|
| As Of 5/16/2018                                          |          |          | Wednesday, May 16, 2018 |
|                                                          |          |          | 2:44 PM                 |
|                                                          | Current  | Previous | 2.44 I W                |
| Report A                                                 | Cultelli | Fievious |                         |
| ■35000-0000-000 - Owners Equity - Home office - Admin    | 0.00     | (71.45)  |                         |
| 35000-0007-000 - Owners Equity-Port Albert-Admin         | 0.00     | 0.00     |                         |
| 35000-0007-001 - Owners Equity-Port Albert-Grains        | 0.00     | 0.00     |                         |
| 35000-0007-002 - Owners Equity-Port Albert-Chemicals     | 0.00     | 0.00     |                         |
| 35000-0007-003 - Owners Equity-Port Albert-Fertilizer    | 0.00     | 0.00     |                         |
| 35000-0007-004 - Owners Equity-Port Albert-Petro         | 0.00     | 0.00     |                         |
| 35000-0007-005 - Owners Equity-Port Albert-Feed          | 0.00     | 0.00     |                         |
| 35000-0007-006 - Owners Equity-Port Albert-Gas           | 0.00     | 0.00     |                         |
| 35000-0007-007 - Owners Equity-Port Albert-Diesel        | 0.00     | 0.00     |                         |
| 35000-0101-000 - Owners Equity-iRely Mart-Admin          | 0.00     | 17.25    |                         |
| 35000-0101-001 - Owners Equity-iRely Mart-Grains         | 0.00     | 0.00     |                         |
| 35000-0101-002 - Owners Equity-iRely Mart-Chemicals      | 0.00     | 0.00     |                         |
| 35000-0101-003 - Owners Equity-iRely Mart-Fertilizer     | 0.00     | 0.00     |                         |
| 35000-0101-004 - Owners Equity-iRely Mart-Petro          | 0.00     | 0.00     |                         |
| 35000-0101-005 - Owners Equity-iRely Mart-Feed           | 0.00     | 0.00     |                         |
| 35000-0101-006 - Owners Equity-iRely Mart-Gas            | 0.00     | 0.00     |                         |
| 35000-0101-007 - Owners Equity-iRely Mart-Diesel         | 0.00     | 0.00     |                         |
| 35000-0102-000 - Owners Equity-Dubai Emirates-Admin      | 0.00     | 0.00     |                         |
| 35000-0102-001 - Owners Equity-Dubai Emirates-Grains     | 0.00     | 0.00     |                         |
| 35000-0102-002 - Owners Equity-Dubai Emirates-           | 0.00     | 0.00     |                         |
| Chemicals                                                |          |          |                         |
| 35000-0102-003 - Owners Equity-Dubai Emirates-Fertilizer | 0.00     | 0.00     |                         |
| 35000-0102-004 - Owners Equity-Dubai Emirates-Petro      | 0.00     | 0.00     |                         |
| 35000-0102-005 - Owners Equity-Dubai Emirates-Feed       | 0.00     | 0.00     |                         |
| 35000-0102-006 - Owners Equity-Dubai Emirates-Gas        | 0.00     | 0.00     |                         |
| 35000-0102-007 - Owners Equity-Dubai Emirates-Diesel     | 0.00     | 0.00     |                         |
| 35000-0103-000 - Owners Equity-Amman - Jordan-Admin      | 0.00     | 0.00     |                         |
| 35000-0103-001 - Owners Equity-Amman - Jordan-Grains     | 0.00     | 0.00     |                         |
| 35000-0103-002 - Owners Equity-Amman - Jordan-           | 0.00     | 0.00     |                         |
| Chemicals                                                |          |          |                         |
| 35000-0103-003 - Owners Equity-Amman - Jordan-           | 0.00     | 0.00     |                         |
| Fertilizer                                               |          |          |                         |
| 35000-0103-004 - Owners Equity-Amman - Jordan-Petro      | 0.00     | 0.00     |                         |
| 35000-0103-005 - Owners Equity-Amman - Jordan-Feed       | 0.00     | 0.00     |                         |
| 35000-0103-006 - Owners Equity-Amman - Jordan-Gas        | 0.00     | 0.00     |                         |
| 35000-0103-007 - Owners Equity-Amman - Jordan-Diesel     | 0.00     | 0.00     |                         |
| 35000-9000-000 - Owners Equity-Silicon Valley -Admin     | 0.00     | 0.00     |                         |
| 35000-9000-001 - Owners Equity-Silicon Valley -Grains    | 0.00     | 0.00     |                         |
| 35000-9000-002 - Owners Equity-Silicon Valley -Chemicals | 0.00     | 0.00     |                         |

# Outdent row/s

1. On the same report used in the first example, open the Row Designer record.

2. Select the row/s to outdent and click Outdent button.

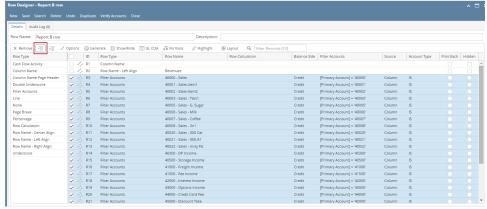

- 3. Save and close the row designer.4. Use this row designer to print a report.
- 5. Here is the report after outdenting the rows. Note that this example took 5 clicks of Outdent button to align it with the value on Row Name Left

| Report Test May                                           |         |          |                        |
|-----------------------------------------------------------|---------|----------|------------------------|
| As Of 5/16/2018                                           |         |          | Wednesday, May 16, 201 |
|                                                           |         |          | 2:39 Pi                |
|                                                           | Current | Previous |                        |
| Report A                                                  |         |          |                        |
| 35000-0000-000 - Owners Equity - Home office - Admin      | 0.00    | (71.45)  |                        |
| 35000-0007-000 - Owners Equity-Port Albert-Admin          | 0.00    | 0.00     |                        |
| 35000-0007-001 - Owners Equity-Port Albert-Grains         | 0.00    | 0.00     |                        |
| 35000-0007-002 - Owners Equity-Port Albert-Chemicals      | 0.00    | 0.00     |                        |
| 35000-0007-003 - Owners Equity-Port Albert-Fertilizer     | 0.00    | 0.00     |                        |
| 35000-0007-004 - Owners Equity-Port Albert-Petro          | 0.00    | 0.00     |                        |
| 35000-0007-005 - Owners Equity-Port Albert-Feed           | 0.00    | 0.00     |                        |
| 35000-0007-006 - Owners Equity-Port Albert-Gas            | 0.00    | 0.00     |                        |
| 35000-0007-007 - Owners Equity-Port Albert-Diesel         | 0.00    | 0.00     |                        |
| 35000-0101-000 - Owners Equity-iRely Mart-Admin           | 0.00    | 17.25    |                        |
| 35000-0101-001 - Owners Equity-iRely Mart-Grains          | 0.00    | 0.00     |                        |
| 35000-0101-002 - Owners Equity-iRely Mart-Chemicals       | 0.00    | 0.00     |                        |
| 35000-0101-003 - Owners Equity-iRely Mart-Fertilizer      | 0.00    | 0.00     |                        |
| 35000-0101-004 - Owners Equity-iRely Mart-Petro           | 0.00    | 0.00     |                        |
| 35000-0101-005 - Owners Equity-iRely Mart-Feed            | 0.00    | 0.00     |                        |
| 35000-0101-006 - Owners Equity-iRely Mart-Gas             | 0.00    | 0.00     |                        |
| 35000-0101-007 - Owners Equity-iRely Mart-Diesel          | 0.00    | 0.00     |                        |
| 35000-0102-000 - Owners Equity-Dubai Emirates-Admin       | 0.00    | 0.00     |                        |
| 35000-0102-001 - Owners Equity-Dubai Emirates-Grains      | 0.00    | 0.00     |                        |
| 35000-0102-002 - Owners Equity-Dubai Emirates-Chemicals   | 0.00    | 0.00     |                        |
| 35000-0102-003 - Owners Equity-Dubai Emirates-Fertilizer  | 0.00    | 0.00     |                        |
| 35000-0102-004 - Owners Equity-Dubai Emirates-Petro       | 0.00    | 0.00     |                        |
| 35000-0102-005 - Owners Equity-Dubai Emirates-Feed        | 0.00    | 0.00     |                        |
| 35000-0102-006 - Owners Equity-Dubai Emirates-Gas         | 0.00    | 0.00     |                        |
| 35000-0102-007 - Owners Equity-Dubai Emirates-Diesel      | 0.00    | 0.00     |                        |
| 35000-0103-000 - Owners Equity-Amman - Jordan-Admin       | 0.00    | 0.00     |                        |
| 35000-0103-001 - Owners Equity-Amman - Jordan-Grains      | 0.00    | 0.00     |                        |
| 35000-0103-002 - Owners Equity-Amman - Jordan-            | 0.00    | 0.00     |                        |
| Chemicals                                                 |         |          |                        |
| 35000-0103-003 - Owners Equity-Amman - Jordan-Fertilizer  | 0.00    | 0.00     |                        |
| 35000-0103-004 - Owners Equity-Amman - Jordan-Petro       | 0.00    | 0.00     |                        |
| 35000-0103-005 - Owners Equity-Amman - Jordan-Feed        | 0.00    | 0.00     |                        |
| 35000-0103-006 - Owners Equity-Amman - Jordan-Gas         | 0.00    | 0.00     |                        |
| 35000-0103-007 - Owners Equity-Amman - Jordan-Diesel      | 0.00    | 0.00     |                        |
| 35000-9000-000 - Owners Equity-Silicon Valley -Admin      | 0.00    | 0.00     |                        |
| 35000-9000-001 - Owners Equity-Silicon Valley -Grains     | 0.00    | 0.00     |                        |
| 35000-9000-002 - Owners Equity-Silicon Valley -Chemicals  | 0.00    | 0.00     |                        |
| 35000-9000-003 - Owners Equity-Silicon Valley -Fertilizer | 0.00    | 0.00     |                        |
| 35000-9000-004 - Owners Equity-Silicon Valley -Petro      | 0.00    | 0.00     |                        |

The following will guide you on how to indent or outdent row/s.

Indent row/s

1. Here is the report preview.

| Cash Flow Statement - August 24, 20 16:45:21                            | 18        |            |                        |
|-------------------------------------------------------------------------|-----------|------------|------------------------|
| As Of 8/24/2018                                                         |           |            | Friday, August 24, 201 |
|                                                                         |           |            | 5:40 PI                |
|                                                                         | 2018      | Debit      | Credit                 |
| 50000-0000-000 - Purchases Default - Home office - Admin                | 0.00      | 123.00     | 0.00                   |
| 50000-0001-000 - Purchases Default - Fort Wavne - Admin                 | 532.84    | 833.910.79 | 0.00                   |
| 50000-0001-004 - Purchases Default - Fort Wayne - Petro                 | 0.00      | 5,915.73   | 0.00                   |
| 50000-0001-011 - Purchases Default - Fort Wayne - Grain -<br>Corn       | 21,367.47 | 181,621.26 | 0.00                   |
| 50000-0002-011 - Purchases Default - Indianapolis - Grain -<br>Corn     | 0.00      | 2,116.90   | 0.00                   |
| 50015-0001-000 - Purchases - NonTax - Fort Wayne -<br>Admin             | 0.00      | 1,981.23   | 0.00                   |
| 50015-0001-014 - Purchases - NonTax - Fort Wayne -<br>Propane           | 218.71    | 325.40     | 0.00                   |
| 51515-0000-000 - writeoff-Home office-Admin                             | 0.00      | 110.00     | 10.00                  |
| 51515-0000-001 - writeoff-Home office-Grains                            | 0.00      | 100.00     | 0.00                   |
| 51515-0000-002 - writeoff-Home office-Chemicals                         | 0.00      | 100.00     | 0.00                   |
| 51515-0000-003 - writeoff-Home office-Fertilizer                        | 0.00      | 100.00     | 0.00                   |
| 54100-0000-000 - Salary Earnings - Home office - Admin                  | 0.00      | 38,793.00  | 0.00                   |
| 54100-0000-001 - Salary Earnings - Home office - Grains                 | 0.00      | 220.00     | 0.00                   |
| 54100-0000-100 - Salary Earnings - Home office - General<br>Merchandise | 0.00      | 3,000.00   | 0.00                   |
| 54100-0001-000 - Salary Earnings - Fort Wayne - Admin                   | 0.00      | 29,347.85  | 0.00                   |
| 54100-0001-002 - Salary Earnings-Fort Wayne-Chemicals                   | 0.00      | 97.90      | 97.90                  |
| 54100-0001-100 - Salary Earnings - Fort Wayne - General<br>Merchandise  | 0.00      | 9,000.00   | 0.00                   |
| 54100-0004-000 - Salary Earnings - South Bend - Admin                   | 0.00      | 3,840.00   | 0.00                   |
| 54100-0004-004 - Salary Earnings-South Bend-Petro                       | 0.00      | 1,748.00   | 0.00                   |
| 54100-0004-100 - Salary Earnings - South Bend - General<br>Merchandise  | 0.00      | 1,000.00   | 0.00                   |
| 54200-0001-105 - Sick-Fort Wayne-Dairy                                  | 0.00      | 0.00       | 42.50                  |
| 54500-0001-108 - Leave of Absence-Fort Wayne-Refined<br>Sugar           | 0.00      | 0.00       | 2,000.00               |
| 54500-0004-004 - Leave of Absence-South Bend-Petro                      | 0.00      | 128.00     | 0.00                   |
| 54500-9001-108 - Leave of Absence-Boston Tech Hub-<br>Refined Sugar     | 0.00      | 1,000.00   | 0.00                   |
| 55000-0000-000 - Purchases Discounts - Home office -<br>Admin           | (5.00)    | 0.00       | 5.00                   |
| 55000-0001-001 - Purchases Discounts-Fort Wayne-Grains                  | 0.00      | 528.03     | 587.75                 |
| 56109-0000-000 - Employer Expenses - Home office -<br>Admin             | 0.00      | 1,189.15   | 0.00                   |
| 56109-0001-000 - Employer Expenses - Fort Wayne -<br>Admin              | 0.00      | 298.20     | 0.00                   |
| 56110-0000-000 - Employer FICA SS - Home office - Admin                 | 0.00      | 4,423.13   | 0.00                   |

2. Select the row/s you want to indent and click the Indent button.

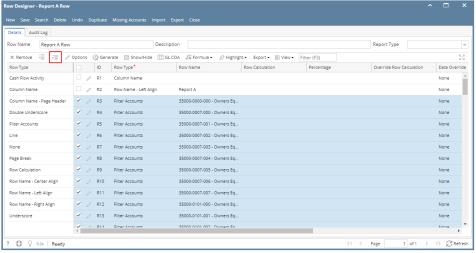

- **3.** Save and close the row designer.
- 4. Use this row designer to print a report.

5. Here is the report after indenting the rows. Note that this example took 5 clicks of Indent button.

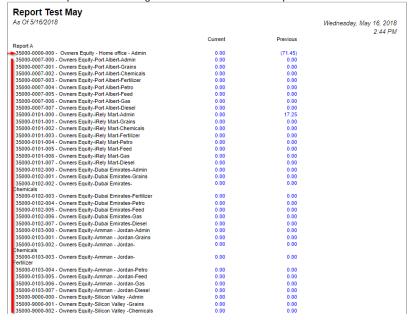

# Outdent row/s

- 1. On the same report used in the first example, open the Row Designer record.
- 2. Select the row/s to outdent and click Outdent button.

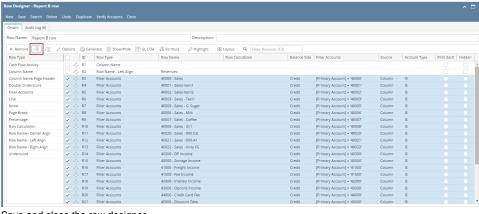

- 3. Save and close the row designer.
- 4. Use this row designer to print a report.

5. Here is the report after outdenting the rows. Note that this example took 5 clicks of Outdent button to align it with the value on Row Name - Left Align row.

| Report Test May                                            |         |          |                        |
|------------------------------------------------------------|---------|----------|------------------------|
| As Of 5/16/2018                                            |         |          | Wednesday, May 16, 201 |
|                                                            |         |          | 2:39 P                 |
|                                                            | Current | Previous |                        |
| Report A                                                   |         |          |                        |
| 35000-0000-000 - Owners Equity - Home office - Admin       | 0.00    | (71.45)  |                        |
| 35000-0007-000 - Owners Equity-Port Albert-Admin           | 0.00    | 0.00     |                        |
| 5000-0007-001 - Owners Equity-Port Albert-Grains           | 0.00    | 0.00     |                        |
| 5000-0007-002 - Owners Equity-Port Albert-Chemicals        | 0.00    | 0.00     |                        |
| 35000-0007-003 - Owners Equity-Port Albert-Fertilizer      | 0.00    | 0.00     |                        |
| 5000-0007-004 - Owners Equity-Port Albert-Petro            | 0.00    | 0.00     |                        |
| 5000-0007-005 - Owners Equity-Port Albert-Feed             | 0.00    | 0.00     |                        |
| 5000-0007-006 - Owners Equity-Port Albert-Gas              | 0.00    | 0.00     |                        |
| 5000-0007-007 - Owners Equity-Port Albert-Diesel           | 0.00    | 0.00     |                        |
| 5000-0101-000 - Owners Equity-iRely Mart-Admin             | 0.00    | 17.25    |                        |
| 5000-0101-001 - Owners Equity-iRely Mart-Grains            | 0.00    | 0.00     |                        |
| 5000-0101-002 - Owners Equity-iRely Mart-Chemicals         | 0.00    | 0.00     |                        |
| 5000-0101-003 - Owners Equity-iRely Mart-Fertilizer        | 0.00    | 0.00     |                        |
| 5000-0101-004 - Owners Equity-iRely Mart-Petro             | 0.00    | 0.00     |                        |
| 5000-0101-005 - Owners Equity-iRely Mart-Feed              | 0.00    | 0.00     |                        |
| 5000-0101-006 - Owners Equity-iRely Mart-Gas               | 0.00    | 0.00     |                        |
| 5000-0101-007 - Owners Equity-iRely Mart-Diesel            | 0.00    | 0.00     |                        |
| 5000-0102-000 - Owners Equity-Dubai Emirates-Admin         | 0.00    | 0.00     |                        |
| 35000-0102-001 - Owners Equity-Dubai Emirates-Grains       | 0.00    | 0.00     |                        |
| 35000-0102-002 - Owners Equity-Dubai Emirates-Chemicals    | 0.00    | 0.00     |                        |
| 5000-0102-003 - Owners Equity-Dubai Emirates-Fertilizer    | 0.00    | 0.00     |                        |
| 5000-0102-004 - Owners Equity-Dubai Emirates-Petro         | 0.00    | 0.00     |                        |
| 5000-0102-005 - Owners Equity-Dubai Emirates-Feed          | 0.00    | 0.00     |                        |
| 5000-0102-006 - Owners Equity-Dubai Emirates-Gas           | 0.00    | 0.00     |                        |
| 5000-0102-007 - Owners Equity-Dubai Emirates-Diesel        | 0.00    | 0.00     |                        |
| 35000-0103-000 - Owners Equity-Amman - Jordan-Admin        | 0.00    | 0.00     |                        |
| 5000-0103-001 - Owners Equity-Amman - Jordan-Grains        | 0.00    | 0.00     |                        |
| 5000-0103-002 - Owners Equity-Amman - Jordan-<br>Chemicals | 0.00    | 0.00     |                        |
| 5000-0103-003 - Owners Equity-Amman - Jordan-Fertilizer    | 0.00    | 0.00     |                        |
| 5000-0103-004 - Owners Equity-Amman - Jordan-Petro         | 0.00    | 0.00     |                        |
| 5000-0103-005 - Owners Equity-Amman - Jordan-Feed          | 0.00    | 0.00     |                        |
| 5000-0103-006 - Owners Equity-Amman - Jordan-Gas           | 0.00    | 0.00     |                        |
| 5000-0103-007 - Owners Equity-Amman - Jordan-Diesel        | 0.00    | 0.00     |                        |
| 5000-9000-000 - Owners Equity-Silicon Valley -Admin        | 0.00    | 0.00     |                        |
| 5000-9000-001 - Owners Equity-Silicon Valley -Grains       | 0.00    | 0.00     |                        |
| 5000-9000-002 - Owners Equity-Silicon Valley -Chemicals    | 0.00    | 0.00     |                        |
| 5000-9000-003 - Owners Equity-Silicon Valley -Fertilizer   | 0.00    | 0.00     |                        |
| 5000-9000-004 - Owners Equity-Silicon Valley -Petro        | 0.00    | 0.00     |                        |

The following will guide you on how to indent or outdent row/s.

# Indent row/s

1. Here is the report preview.

| Report Test May                                           |         |          |                        |
|-----------------------------------------------------------|---------|----------|------------------------|
| As Of 5/16/2018                                           |         |          | Wednesday, May 16, 201 |
|                                                           |         |          | 2:39 PI                |
|                                                           | Current | Previous |                        |
| Report A                                                  |         |          |                        |
| 35000-0000-000 - Owners Equity - Home office - Admin      | 0.00    | (71.45)  |                        |
| 35000-0007-000 - Owners Equity-Port Albert-Admin          | 0.00    | 0.00     |                        |
| 35000-0007-001 - Owners Equity-Port Albert-Grains         | 0.00    | 0.00     |                        |
| 35000-0007-002 - Owners Equity-Port Albert-Chemicals      | 0.00    | 0.00     |                        |
| 35000-0007-003 - Owners Equity-Port Albert-Fertilizer     | 0.00    | 0.00     |                        |
| 35000-0007-004 - Owners Equity-Port Albert-Petro          | 0.00    | 0.00     |                        |
| 35000-0007-005 - Owners Equity-Port Albert-Feed           | 0.00    | 0.00     |                        |
| 35000-0007-006 - Owners Equity-Port Albert-Gas            | 0.00    | 0.00     |                        |
| 35000-0007-007 - Owners Equity-Port Albert-Diesel         | 0.00    | 0.00     |                        |
| 35000-0101-000 - Owners Equity-iRely Mart-Admin           | 0.00    | 17.25    |                        |
| 35000-0101-001 - Owners Equity-iRely Mart-Grains          | 0.00    | 0.00     |                        |
| 35000-0101-002 - Owners Equity-iRely Mart-Chemicals       | 0.00    | 0.00     |                        |
| 35000-0101-003 - Owners Equity-iRely Mart-Fertilizer      | 0.00    | 0.00     |                        |
| 35000-0101-004 - Owners Equity-iRely Mart-Petro           | 0.00    | 0.00     |                        |
| 35000-0101-005 - Owners Equity-iRely Mart-Feed            | 0.00    | 0.00     |                        |
| 35000-0101-006 - Owners Equity-iRely Mart-Gas             | 0.00    | 0.00     |                        |
| 35000-0101-007 - Owners Equity-iRely Mart-Diesel          | 0.00    | 0.00     |                        |
| 35000-0102-000 - Owners Equity-Dubai Emirates-Admin       | 0.00    | 0.00     |                        |
| 35000-0102-001 - Owners Equity-Dubai Emirates-Grains      | 0.00    | 0.00     |                        |
| 35000-0102-002 - Owners Equity-Dubai Emirates-Chemicals   | 0.00    | 0.00     |                        |
| 35000-0102-003 - Owners Equity-Dubai Emirates-Fertilizer  | 0.00    | 0.00     |                        |
| 35000-0102-004 - Owners Equity-Dubai Emirates-Petro       | 0.00    | 0.00     |                        |
| 35000-0102-005 - Owners Equity-Dubai Emirates-Feed        | 0.00    | 0.00     |                        |
| 35000-0102-006 - Owners Equity-Dubai Emirates-Gas         | 0.00    | 0.00     |                        |
| 35000-0102-000 - Owners Equity-Dubai Emirates-Diesel      | 0.00    | 0.00     |                        |
| 35000-0103-000 - Owners Equity-Amman - Jordan-Admin       | 0.00    | 0.00     |                        |
| 35000-0103-001 - Owners Equity-Amman - Jordan-Grains      | 0.00    | 0.00     |                        |
| 35000-0103-007 - Owners Equity-Amman - Jordan-            | 0.00    | 0.00     |                        |
| Chemicals                                                 | 0.00    | 0.00     |                        |
| 35000-0103-003 - Owners Equity-Amman - Jordan-Fertilizer  | 0.00    | 0.00     |                        |
| 35000-0103-004 - Owners Equity-Amman - Jordan-Petro       | 0.00    | 0.00     |                        |
| 35000-0103-005 - Owners Equity-Amman - Jordan-Feed        | 0.00    | 0.00     |                        |
| 35000-0103-006 - Owners Equity-Amman - Jordan-Gas         | 0.00    | 0.00     |                        |
| 35000-0103-007 - Owners Equity-Amman - Jordan-Diesel      | 0.00    | 0.00     |                        |
| 35000-9000-000 - Owners Equity-Silicon Valley -Admin      | 0.00    | 0.00     |                        |
| 35000-9000-001 - Owners Equity-Silicon Valley -Grains     | 0.00    | 0.00     |                        |
| 35000-9000-002 - Owners Equity-Silicon Valley -Chemicals  | 0.00    | 0.00     |                        |
| 35000-9000-003 - Owners Equity-Silicon Valley -Fertilizer | 0.00    | 0.00     |                        |
| 35000-9000-004 - Owners Equity-Silicon Valley -Petro      | 0.00    | 0.00     |                        |

Select the row/s you want to indent and click the Indent button.

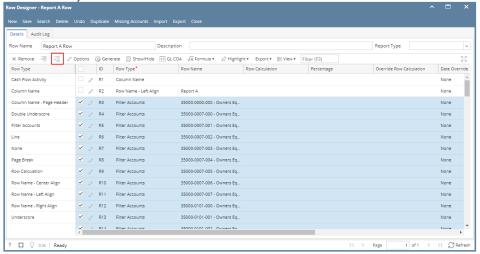

- 3. Save and close the row designer.
- 4. Use this row designer to print a report.
- 5. Here is the report after indenting the rows. Note that this example took 5 clicks of Indent button.

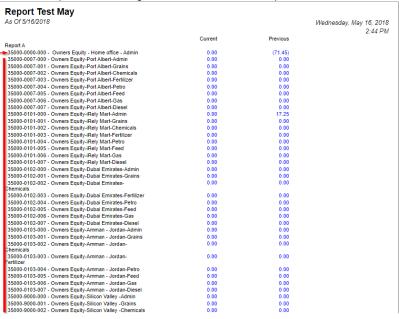

## Outdent row/s

- 1. On the same report used in the first example, open the Row Designer record.
- 2. Select the row/s to outdent and click Outdent button.

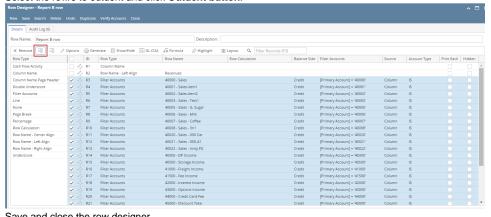

- 3. Save and close the row designer.
- 4. Use this row designer to print a report.

5. Here is the report after outdenting the rows. Note that this example took 5 clicks of Outdent button to align it with the value on Row Name - Left Align row.

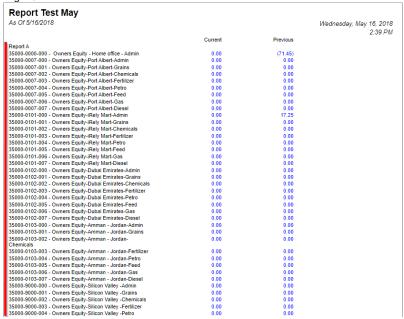

The following will guide you on how to indent or outdent row/s.

#### Indent row/s

1. Here is the report preview.

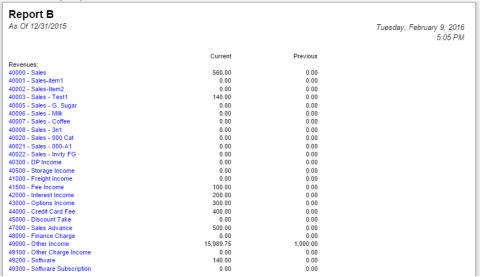

2. Select the row/s you want to indent and click the Indent button.

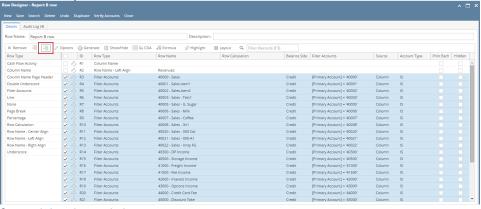

- 3. Save and close the row designer.
- 4. Use this row designer to print a report.

5. Here is the report after indenting the rows. Note that this example took 5 clicks of Indent button.

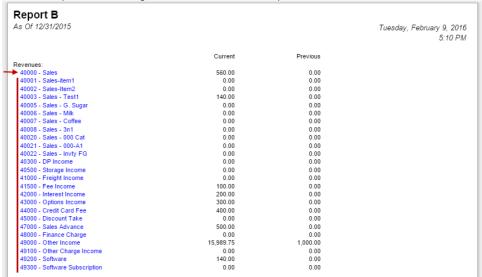

### Outdent row/s

- 1. On the same report used in the first example, open the Row Designer record.
- 2. Select the row/s to outdent and click Outdent button.

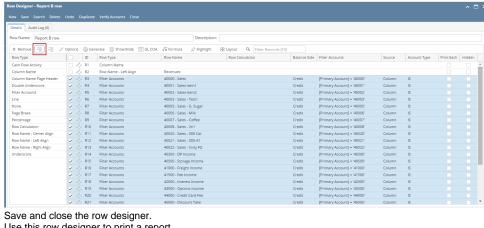

- 3. Save and close the row designer.
- 4. Use this row designer to print a report.
- 5. Here is the report after outdenting the rows. Note that this example took 5 clicks of Outdent button to align it with the value on Row Name Left Align row.

| As Of 12/31/2015              |           |          | Tuesday, February 9, 201<br>5:13 PI |
|-------------------------------|-----------|----------|-------------------------------------|
|                               |           |          | 5. 13 PI                            |
|                               | Current   | Previous |                                     |
| Revenues:                     |           |          |                                     |
| 40000 - Sales                 | 560.00    | 0.00     |                                     |
| 40001 - Sales-item1           | 0.00      | 0.00     |                                     |
| 40002 - Sales-Item2           | 0.00      | 0.00     |                                     |
| 40003 - Sales - Test1         | 140.00    | 0.00     |                                     |
| 40005 - Sales - G. Sugar      | 0.00      | 0.00     |                                     |
| 40006 - Sales - Milk          | 0.00      | 0.00     |                                     |
| 40007 - Sales - Coffee        | 0.00      | 0.00     |                                     |
| 40008 - Sales - 3n1           | 0.00      | 0.00     |                                     |
| 40020 - Sales - 000 Cat       | 0.00      | 0.00     |                                     |
| 40021 - Sales - 000-A1        | 0.00      | 0.00     |                                     |
| 40022 - Sales - Invty FG      | 0.00      | 0.00     |                                     |
| 40300 - DP Income             | 0.00      | 0.00     |                                     |
| 40500 - Storage Income        | 0.00      | 0.00     |                                     |
| 41000 - Freight Income        | 0.00      | 0.00     |                                     |
| 41500 - Fee Income            | 100.00    | 0.00     |                                     |
| 42000 - Interest Income       | 200.00    | 0.00     |                                     |
| 43000 - Options Income        | 300.00    | 0.00     |                                     |
| 44000 - Credit Card Fee       | 400.00    | 0.00     |                                     |
| 45000 - Discount Take         | 0.00      | 0.00     |                                     |
| 47000 - Sales Advance         | 500.00    | 0.00     |                                     |
| 48000 - Finance Charge        | 0.00      | 0.00     |                                     |
| 49000 - Other Income          | 15,989.75 | 1,000.00 |                                     |
| 49100 - Other Charge Income   | 0.00      | 0.00     |                                     |
| 49200 - Software              | 140.00    | 0.00     |                                     |
| 49300 - Software Subscription | 0.00      | 0.00     |                                     |